SHIB 全名是Shiba Inu, 是柴犬的意思。中文博大精深, 很多网友现在直接称呼其 为"屎币"。SHIB是一个去中心化自发社区建设的实验。SHIB代币绰号为狗狗币 杀手(DOGECOIN

KILLER), 是社区第一个代币, 允许用户持有亿级甚至万亿级的代币。 SHIB为ERC-20代币,价格可以保持在一分钱以下。

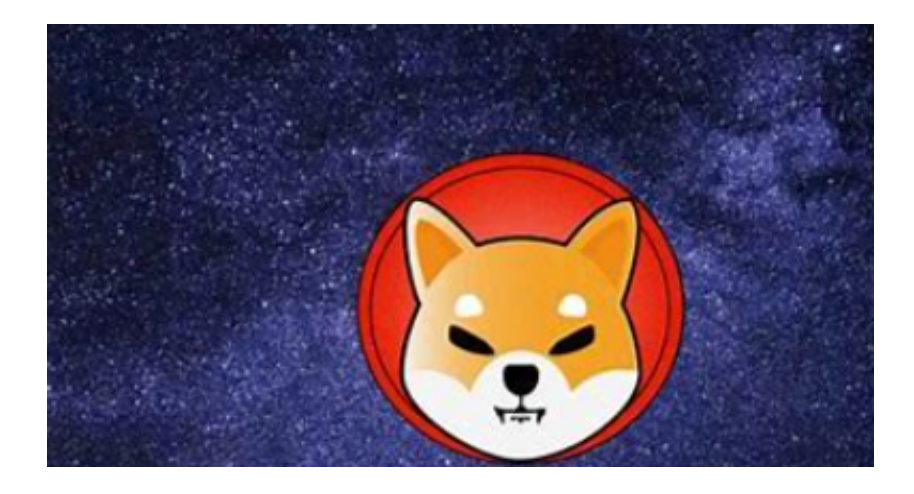

 SHIB起始于2020年8月,是一种虚拟加密币,允许用户持有数十亿甚至上万亿美 元。SHIB在自己的交易所ShibaSwap上市。这是一个去中心化自发社区建设的实 验项目,而SHIB是社区第一个代币。

 很多市场分析师表示,柴犬币似乎是为了让狗狗币更赚钱而制造的。打个比方来 说就是,柴犬币有点像山寨版狗狗币,模仿狗狗币的模式最终成为一个赚钱机器。

 果不其然啊,从廉价的山寨币走向炙手可热的全球涨幅第一加密货币,SHIB只用 了两天。

SHIB 的暴涨,和币圈"带货狂人"马斯克依然有着千丝万缕的关系。

 在BG APP交易是很多虚拟货币交易者的选择,不同的手机用户可根据自己的设备 选择下载方式:

安卓手机下载安装:打开Bitget的官方网站,如尚未拥有账号,可注册一个新账号 ,单击下载图标,用手机扫描出现的二维码,建议用浏览器进行扫码,微信扫码可 能会出现网页停止访问的情况,请点击本地下载,再按提示进行下载安装即可。

如果不是用浏览器扫码,那么也需要单击右上方的图标,选择在浏览器打开,再 点击本地下载,普通下载,根据需要完成下载安装工作。

## 苹果手机下载安装:中国大陆地区Apple ID无法直接在App Store下载Bitget的App,非中国内地Apple ID可以下载使用Bitget的App。

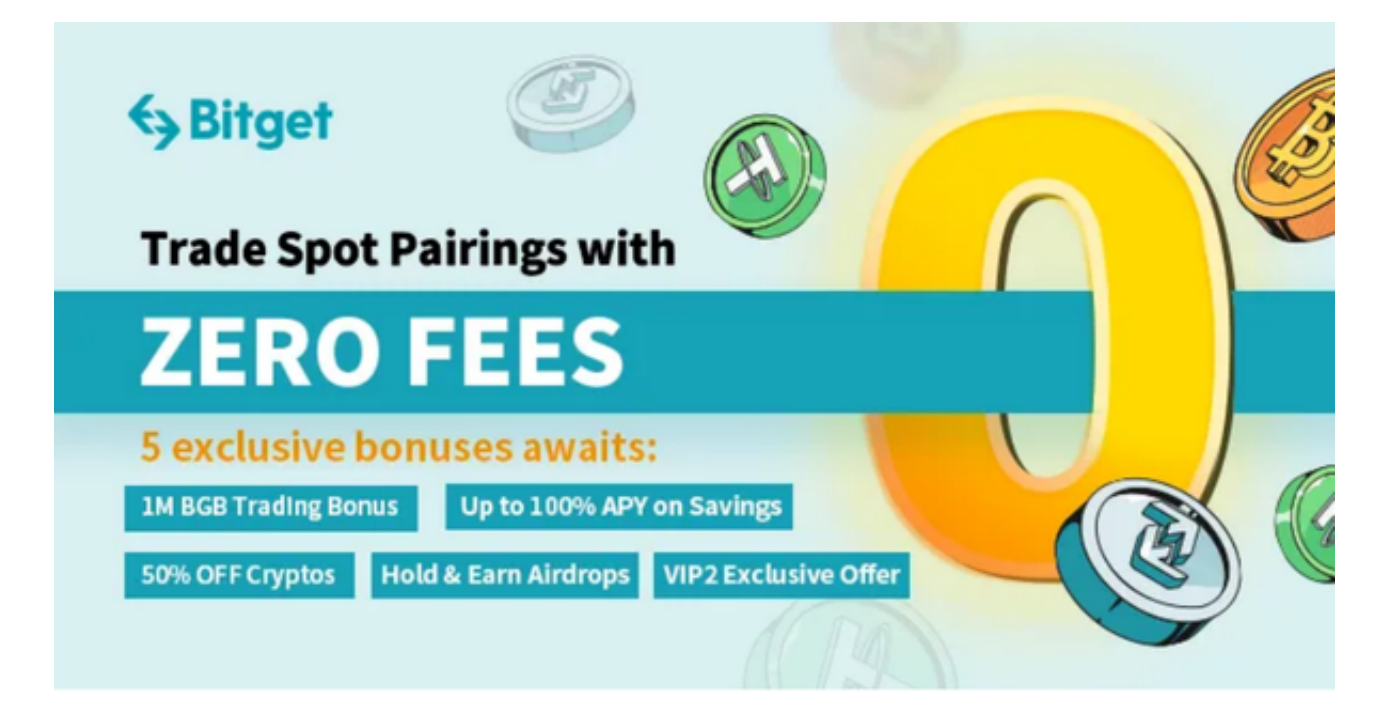

## 第一步:注册海外Apple ID

1.在浏览器中进入注册新Apple ID的页面。2.填写相关信息: 所选区域; 邮箱地址 应该是之前没有注册过的苹果账号,手机号应该是有效且在用的,后面是用来接收 验证码的。都填好了,点击接着。3.邮箱和短信会先后收到六位数字的验证码,根 据提示输入验证码后注册海外Apple ID。

第二步:用海外Apple ID下载Bitget软件

1.进入AppStore, 退出原账号, 登录新注册的账号。因为是新ID, 所以会出现提 示,请点击查看并勾选同意进入下一页。2.填写信息,然后进入下一页。3.登录后 ,在App Store中搜索Bitget即可下载正版Bitget软件。